## **Инструкция по добавлению (прикреплению) договора к учетной записи**

Уважаемые клиенты, для добавления (прикрепления) договора в Вашем личном кабинете (https://lkul.ruses.ru/) Вам необходимо знать следующие данные:

1. Номер договора;

2. Дату заключения договора;

3. Номер документа выставления (счет-фактура)\* за последний расчетный период;

4. Сумма выставления\*.

**Примечание:** \* - только при наличии выставленных документов.

- В случаи, если у Вас заключен договор, но при этом отсутствуют выставленные документы, то Вам необходимо в форме (рис. 1) заполнить только реквизиты 1 и 2.

- В случаи, если у Вас заключен договор и имеются выставленные документы, то Вам необходимо в форме (рис. 1) заполнить ВСЕ (1, 2, 3 и 4) реквизиты.

## Уважаемый абонент!

Для добавления нового договора введите необходимую информацию

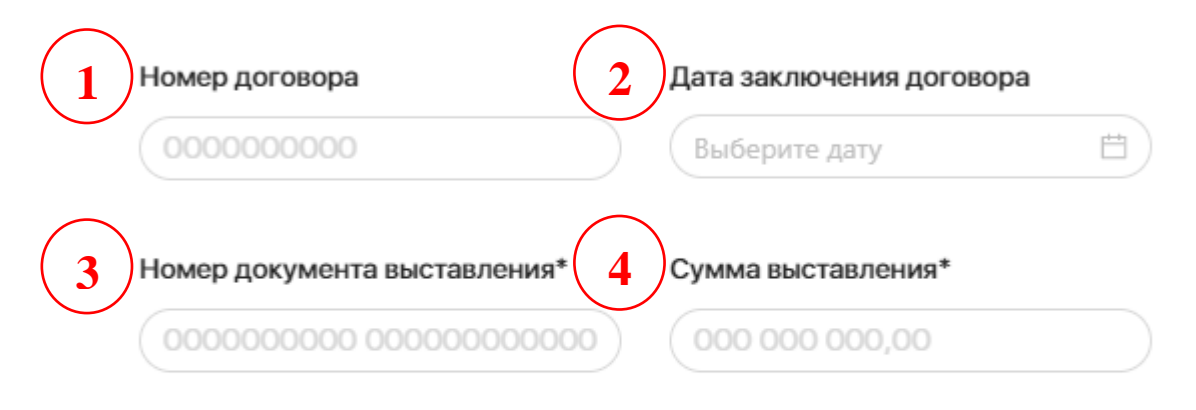

\*только при наличии выставленных документов

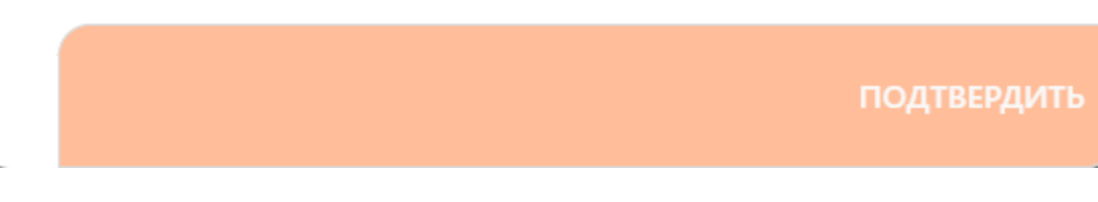

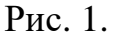

Для заполнения реквизитов 1 (Номер договора) и 2 (Дата договора) Вам необходим Ваш договор – необходимые данные можно найти в «шапке» договора. Также заполнить данные реквизиты можно используя выставленные документы (рис. 3).

Для заполнения реквизитов 3 (Номер документа выставления) и 4 (Сумма выставления) Вам необходим соответствующий документ – счет-фактура за последний расчетный период (рис. 3).

Рассмотрим пример заполнения формы (рис. 2):

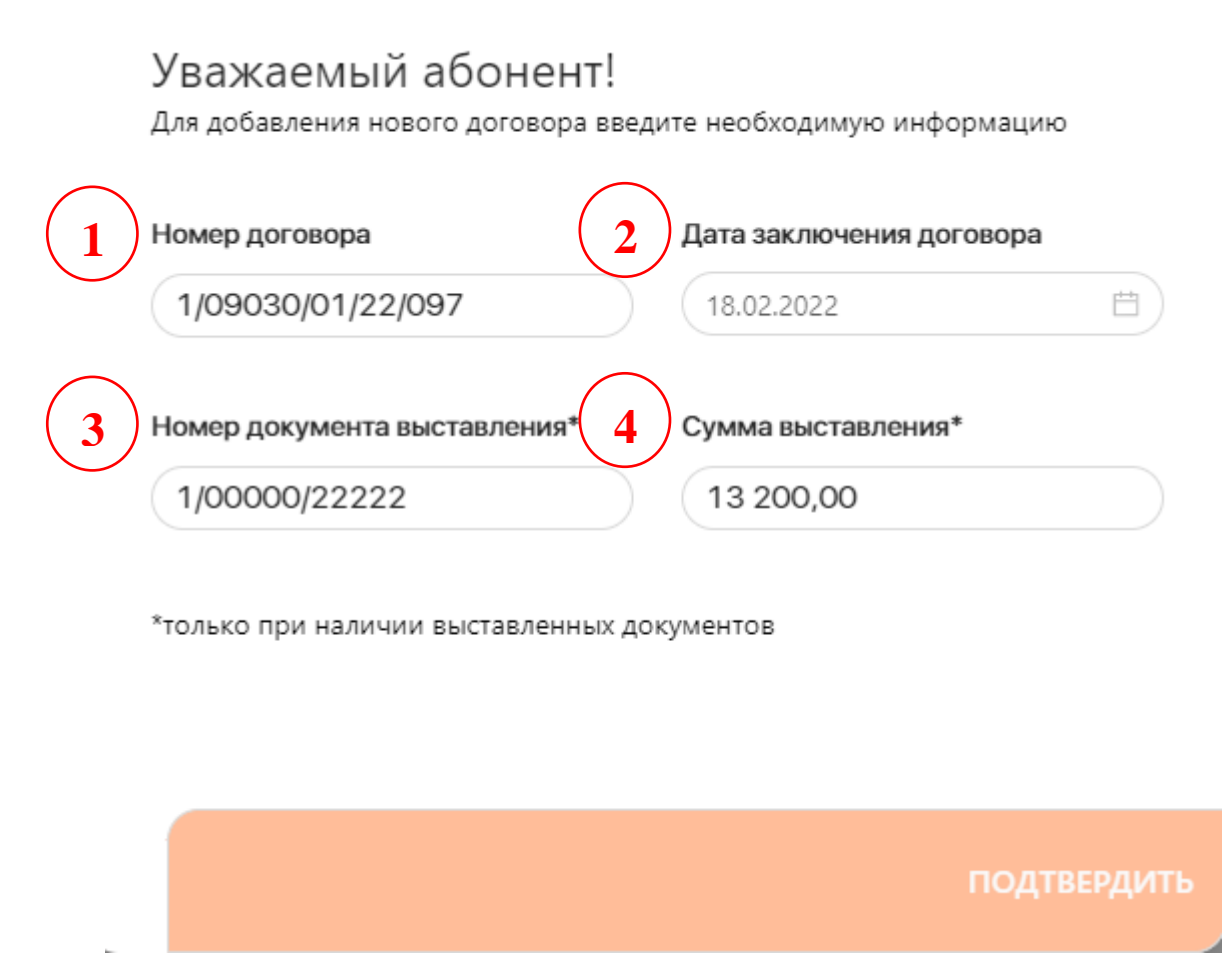

Рис. 2. Пример заполнения формы «Добавить договор».

После заполнения необходимых реквизитов Вам необходимо нажать на кнопку «Подтвердить», после чего в целях безопасности Система автоматически произведет проверку корректности введенных Вами данных.

- В случаи, если Вы ввели данные корректно, Система автоматически загрузит основную информацию по Вашему договору, с который Вы сможете ознакомиться в соответствующих разделах личного кабинета, а также Вам будет предоставлен доступ к онлайн-сервисам.

- В случаи, если Вы ввели данные некорректно, Система выдаст соответствующую ошибку.

дни постановлении Правительства Российской Федерации от 2 апреля 2021 г. № 534)" (a po-

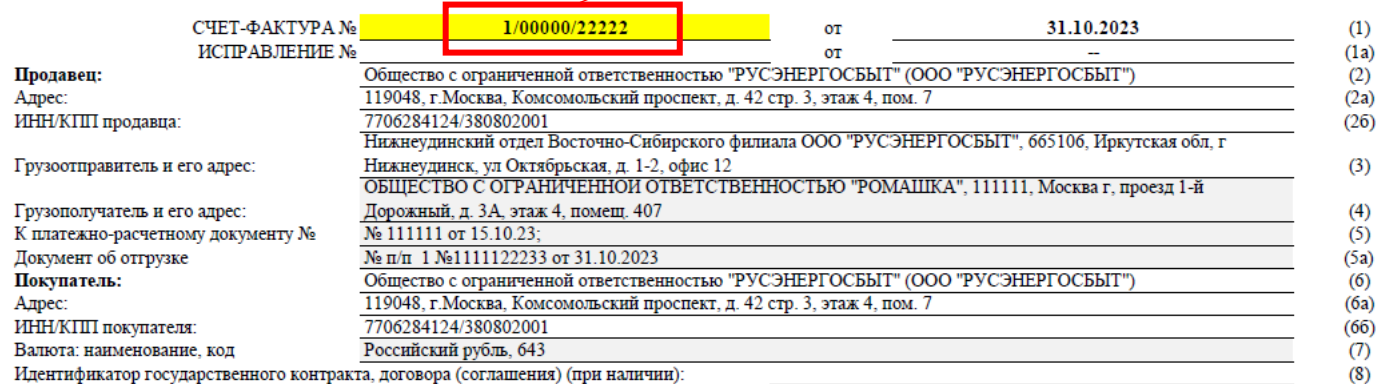

**3**

Идентификатор государственного контракта, договора (соглашения) (при наличии):

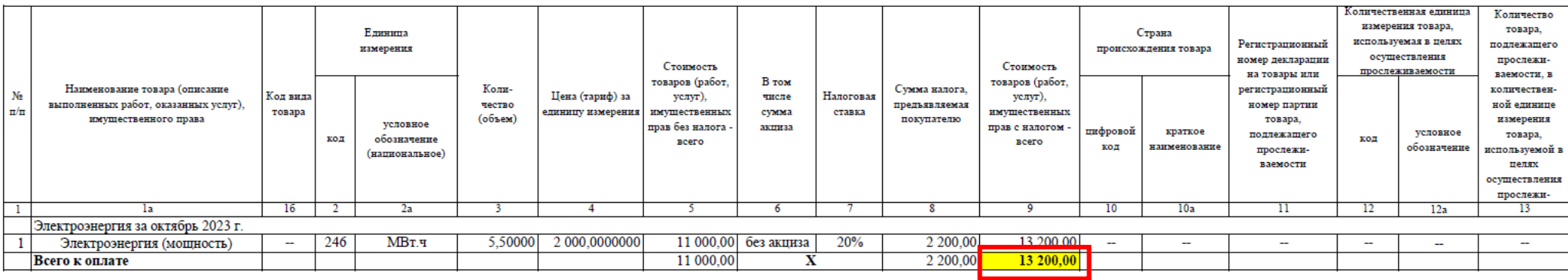

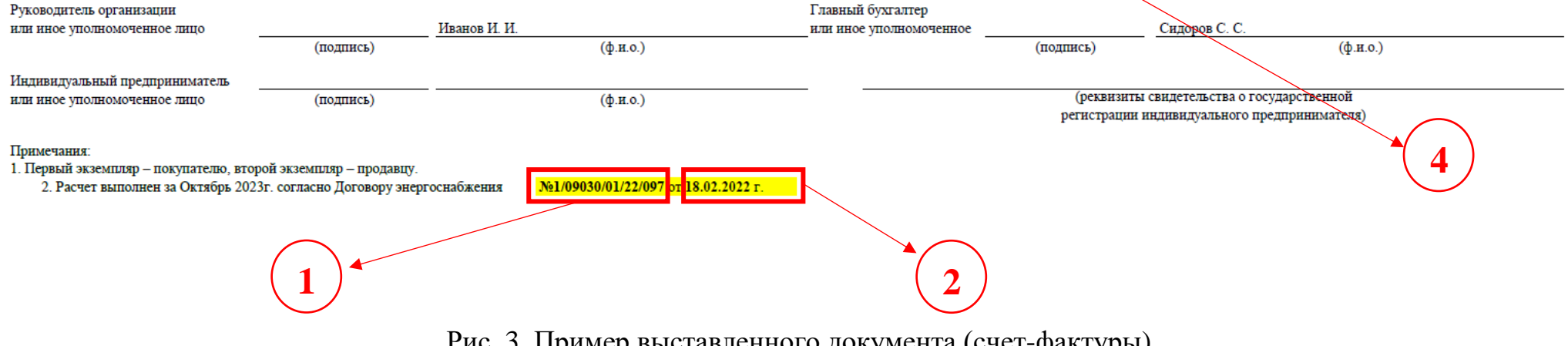

Рис. 3. Пример выставленного документа (счет-фактуры).